# annotate-equations.sty, v.0.2.1

#### ST John

### <https://github.com/st--/annotate-equations>

This package is there to make it easier to make annotated equations in LAT<sub>E</sub>X, such as in this example:

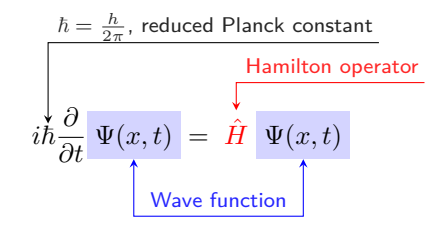

```
\vspace{4em}
\renewcommand{\eqnhighlightheight}{\vphantom{\hat{H}}\mathstrut}
\begin{equation*}
    i \tikzmarknode{hbar}{\mathstrut\hbar} \frac{\partial}{\partial t}
    \eqnmarkbox[blue]{Psi1}{\Psi(x, t)} = \eqnmark[red]{Hhat}{\hat{H}}
    \eqnmarkbox[blue]{Psi2}{\Psi(x, t)}
\end{equation*}
\annotate[yshift=3em]{above}{hbar}{$\hbar = \frac{h}{2\pi}$, reduced Planck constant}
\annotate[yshift=1em]{above}{Hhat}{Hamilton operator}
\annotatetwo[yshift=-1em]{below}{Psi1}{Psi2}{Wave function}
\vspace{1em}
```
There is still a bit of manual tweaking required (such as adding vertical space before/after the equation), but hopefully this package will already make it a bit more inviting to annotate your equations!

Note that this package relies on TikZ's remember picture option and therefore you have to compile your LATEX document at least twice to get everything in the right place (or just use latexmk!).

### **Contents**

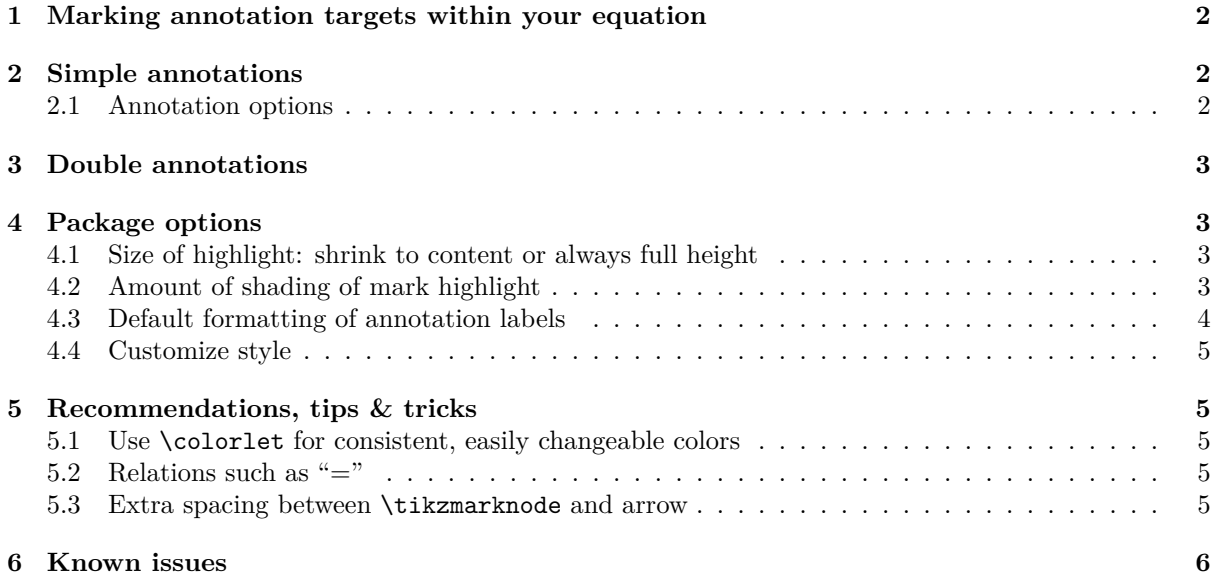

#### **[7 Backwards-incompatible changes](#page-5-1) 6**

#### <span id="page-1-0"></span>**1 Marking annotation targets within your equation**

Use \eqnmarkbox[\color\]{\node name\}{\equation term(s)\} or \eqnmark[\color\]{\node name\}{  $\{equation \ term(s)\}\$  to define the target of an annotation within your equation.  $\qquad$ eqnmarkbox adds background shading, whereas \eqnmark changes the text color. (You can also use \tikzmarknode{h*node name*) $\{$ (*equation term(s)*) $\}$ , but this is likely to end up with the arrow tip too close to the target, so you may want to also pass the outer ysep option, see section [5.3.](#page-4-4))

```
e_q^n f(x) kT
```

```
\begin{equation*}
    \eqnmarkbox[blue]{node1}{e_q^n}
   \eqnmark[red]{node2}{f(x)}
   \tikzmarknode{node3}{kT}
\end{equation*}
```
## <span id="page-1-1"></span>**2 Simple annotations**

Once you have defined nodes within your equations, you can annotate them using  $\annctan\left(\frac{t}{kz}\right)$ *options*)]{ $\{\$ annotate keys}{ $\{\$ node name[,…]}{\annotation text}}.  $\{\$ ikz options} is passed through to the options for the TikZ node defining the annotation; its most important use is to set the yshift. For  $\langle$ annotate keys), see section [2.1.](#page-1-2)  $\langle$ *node name*) is the same name you used to mark the node within the equation, e.g. using  $\text{beamxkbox.} \{ annotation \text{text}\}$  is the text of the annotation itself.

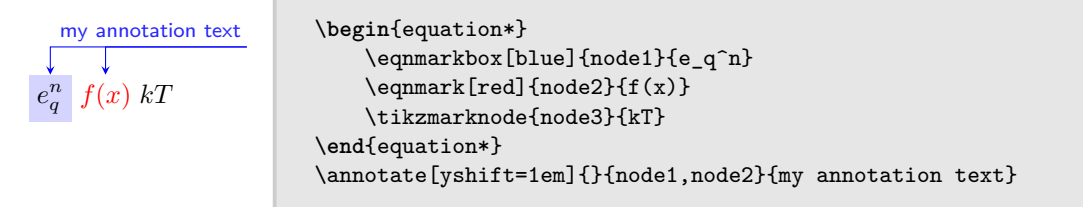

<span id="page-1-3"></span>You generally need to manually adjust the yshift to move the annotations to an appropriate distance above (or negative values for below) the equation. If you want an annotation below the equation, with negative yshift, remember to also pass the below option (see section [2.1\)](#page-1-2). (You can also adjust xshift if needed, also positive or negative.)

The annotation picks the same text color as given to **\eqnmarkbox** or **\eqnmark**, but you can also override it using color option.

One annotation can point to multiple targets, and multiple annotations can point to the same target.

#### <span id="page-1-2"></span>**2.1 Annotation options**

 $\langle$ *annotate keys*) can be empty, or contain one or more of:

- above (default) or below,
- right (default) or left,
- label above (default) or label below.

Note: currently only works for \annotatetwo (section [3\)](#page-2-0).

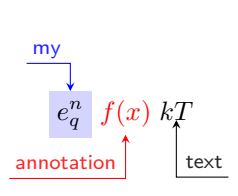

```
\begin{equation*}
    \eqnmarkbox[blue]{node1}{e_q^n}
    \text{length}(\mathbf{x})\tikzmarknode{node3}{kT}
\end{equation*}
\annotate[yshift=1em]{left}{node1}{my}
\annotate[yshift=-0.5em]{below,left}{node2}{annotation}
\annotate[yshift=-1em]{below}{node3}{text}
```
## <span id="page-2-0"></span>**3 Double annotations**

 $\lambda$  \annotatetwo[*{tikz options*}]{*{annotate keys}*}{*{first node name}*}{*{second node name}*}{*{annotation text* $\}$ . (*tikz options*) and (*annotate keys*) are as described above in sections [2](#page-1-3) and [2.1.](#page-1-2) Note that  $\langle$ *annotate keys* $\rangle$  left/right have no effect in  $\langle$ annotatetwo.

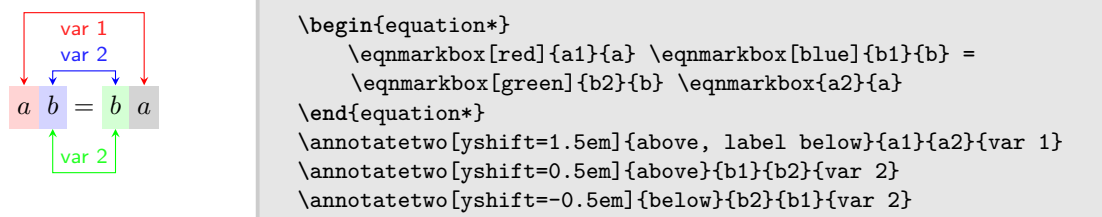

Color is picked from the first of the two nodes.

## <span id="page-2-1"></span>**4 Package options**

### <span id="page-2-2"></span>**4.1 Size of highlight: shrink to content or always full height**

\eqnhighlightheight is inserted into every \eqnhighlight, \eqncolor, \eqnmark, and \eqnmarkbox and by redefining it you can specify the minimum height for the corresponding box:

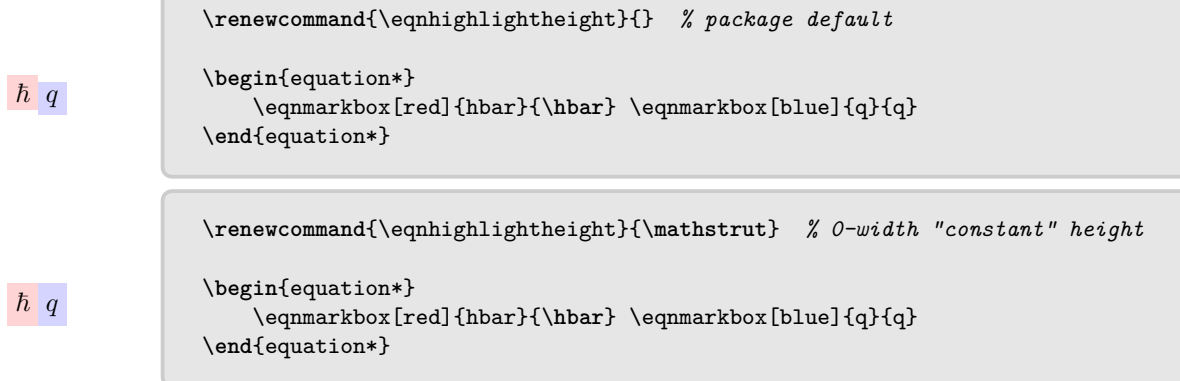

\eqnhighlightheight is used in math mode.

 $\hat{H}$   $\Psi$ 

Note that in some cases **\mathstrut** might not be enough, as in the introductory example:

\**renewcommand**{\eqnhighlightheight}{\**mathstrut**} *% 0-width "constant" height*

```
\begin{equation*}
    \eqnmarkbox[red]{Hhat}{\hat{H}} \eqnmarkbox[blue]{Psi}{\Psi}
\end{equation*}
```
You can create custom 0-width characters using \vphantom:

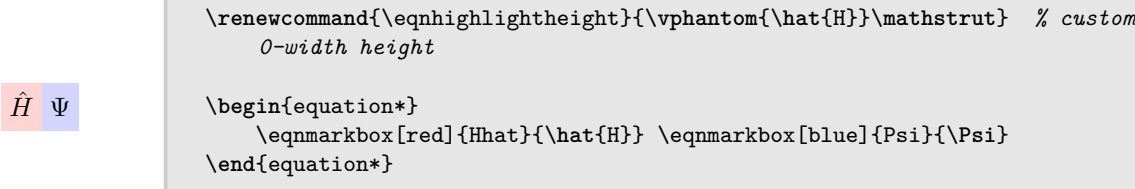

(It looks more balanced if you still include the \mathstrut.)

## <span id="page-2-3"></span>**4.2 Amount of shading of mark highlight**

\eqnhighlightshade defines the percentage of the specified color to take:

```
|\hbar|q\renewcommand{\eqnhighlightshade}{17} % package default
               \begin{equation*}
                    \eqnmarkbox[red]{hbar}{\hbar} \eqnmarkbox[blue]{q}{q}
               \end{equation*}
```
By redefining this command, you can change the "alpha" value of the highlight:

```
\renewcommand{\eqnhighlightshade}{47} % 0 is white, 100 is solid color
\begin{equation*}
    \eqnmarkbox[red]{hbar}{\hbar} \eqnmarkbox[blue]{q}{q}
\end{equation*}
```
## <span id="page-3-0"></span>**4.3 Default formatting of annotation labels**

\eqnannotationfont sets the font field of the TikZ annotation label and can be re-set to change its formatting:

```
\overline{v}velocity
               \renewcommand{\eqnannotationfont}{\sffamily\footnotesize} % package
                    default
               \begin{equation*}
                    \eqnmarkbox[blue]{v}{v}
               \end{equation*}
               \annotate[yshift=-0.5em]{below}{v}{velocity}
               \vspace{1em}
\overline{\mathcal{U}}velocity
               \renewcommand{\eqnannotationfont}{\bfseries\small}
               \begin{equation*}
                    \eqnmarkbox[blue]{v}{v}
               \end{equation*}
               \annotate[yshift=-0.5em]{below}{v}{velocity}
               \vspace{1em}
```
Alternatively, you can also change the style of annotate equations/text:

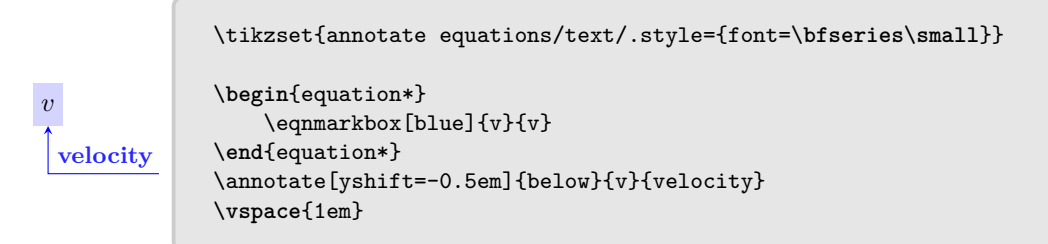

\eqnannotationstrut is defined to be a strut (zero-width height) to provide minimum distance between the text and the corresponding arrow line. By default it is \strut, which has a similar effect to \mathstrut in \eqnhighlightheight.

```
\renewcommand{\eqnannotationstrut}{\strut} % package default
```
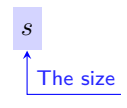

 $\hbar$  q

```
\begin{equation*}
        \eqnmarkbox[blue]{size}{s}
\end{equation*}
\annotate[yshift=-0.5em]{below}{size}{The size}
\vspace{1em}
```

```
\renewcommand{\eqnannotationstrut}{}
```
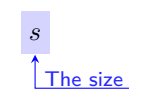

```
\begin{equation*}
  \eqnmarkbox[blue]{size}{s}
\end{equation*}
\annotate[yshift=-0.5em]{below}{size}{The size}
\vspace{1em}
```
## <span id="page-4-0"></span>**4.4 Customize style**

You can change the style of the annotation arrow line by setting the style of annotate equations/arrow:

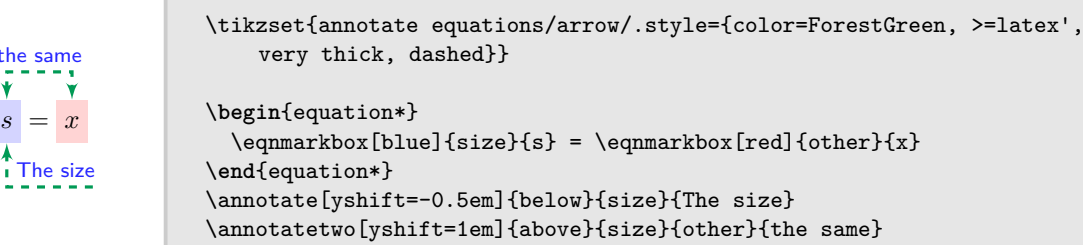

Note that it applies to all \annotate and \annotatetwo arrows within the scope. You can also use this to change the arrow direction:

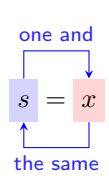

the  $\frac{1}{\sqrt{2}}$ 

```
\begin{equation*}
  \eqnmarkbox[blue]{size}{s} = \eqnmarkbox[red]{other}{x}
\end{equation*}
\tikzset{annotate equations/arrow/.style={->}}
\annotatetwo[yshift=1em]{above}{size}{other}{one and}
\tikzset{annotate equations/arrow/.style={<-}}
\annotatetwo[yshift=-1em]{below, label below}{size}{other}{the same} %
    note that the "direction" of the arrow is from first to second mark
```
# <span id="page-4-1"></span>**5 Recommendations, tips & tricks**

## <span id="page-4-2"></span>**5.1 Use \colorlet for consistent, easily changeable colors**

### <span id="page-4-3"></span>**5.2 Relations such as "**=**"**

Wrapping a mathematical relation symbol such as  $=$  in, for example,  $\text{trikzmarknode}$ , breaks how T<sub>EX</sub> determines spacing in equations:

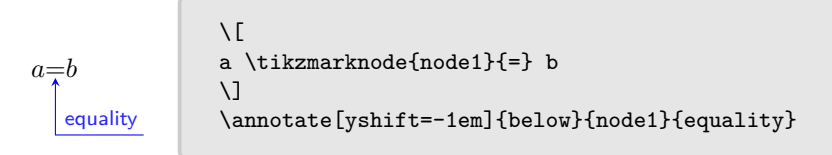

This can be fixed by wrapping the \tikzmarknode in \mathrel:

 $a = b$ equality  $\setminus$ [ a \**mathrel**{\tikzmarknode{node1}{=}} b  $\setminus$ ] \annotate[yshift=-1em]{below}{node1}{equality}

### <span id="page-4-4"></span>**5.3 Extra spacing between \tikzmarknode and arrow**

If you want more space between arrow tip and annotated term, you can pass the outer ysep option to \tikzmarknode:

```
a = bequality
                  \setminus[
                  a \mathrel{\tikzmarknode[outer ysep=5pt]{node1}{=}} b
                  \setminus]
                  \annotate[yshift=-1em]{below}{node1}{equality}
```
## <span id="page-5-0"></span>**6 Known issues**

- label above/label below is not implemented for \annotate.
- Annotations of mathematical relations require some manual patching to get the correct surrounding spacing (see section [5.2\)](#page-4-3).

## <span id="page-5-1"></span>**7 Backwards-incompatible changes**

#### **v0.2.0**

#### **\eqnannotationtext removed**

To make it easier to format multiline annotations, version 0.2.0 introduced the \eqnannotationfont and \eqnannotationstrut (zero-argument) commands (see section [4.3\)](#page-3-0).

In exchange, the \eqnannotationtext (one-argument) command was removed. To upgrade, replace for example

\**renewcommand**{\eqnannotationtext}[1]{\**sffamily**\**tiny**#1\**strut**}

with

\**renewcommand**{\eqnannotationfont}{\**sffamily**\**tiny**} \**renewcommand**{\eqnannotationstrut}{\**strut**}